# **Wie können sich Externe für einen Kurs anmelden?**

### **Frage**

Wie können sich Externe (Studierende oder Gasthörer), die nicht über Campus Management automatisch in den Kurs eingetragen werden, für einen Kurs anmelden?

#### **Lösung**

Alle Studierenden, die sich über Campus Management anmelden, werden automatisch in den zugehörigen Blackboard-Kurs eingetragen.

Alle anderen externen Nutzer oder Interessierte können eingetragen werden oder sich selbst eintragen, sobald der Kurs erstellt wurde. Hierzu muss der Kursleiter die entsprechenden Einstellungen setzen.

Zunächst prüfen Sie bitte als Lehrende\*r, ob Ihr Kurs im Kurskatalog und über die Suchmaske gefunden werden kann.

Hierzu wählen Sie im Steuerungsfenster der Kursverwaltung den Menüpunkt **Anpassung (1)** aus und klicken in dem sich öffnenden Untermenü auf **Eigenschaften (2)**. Auf der rechten Seite öffnet sich dann eine neue Ansicht.

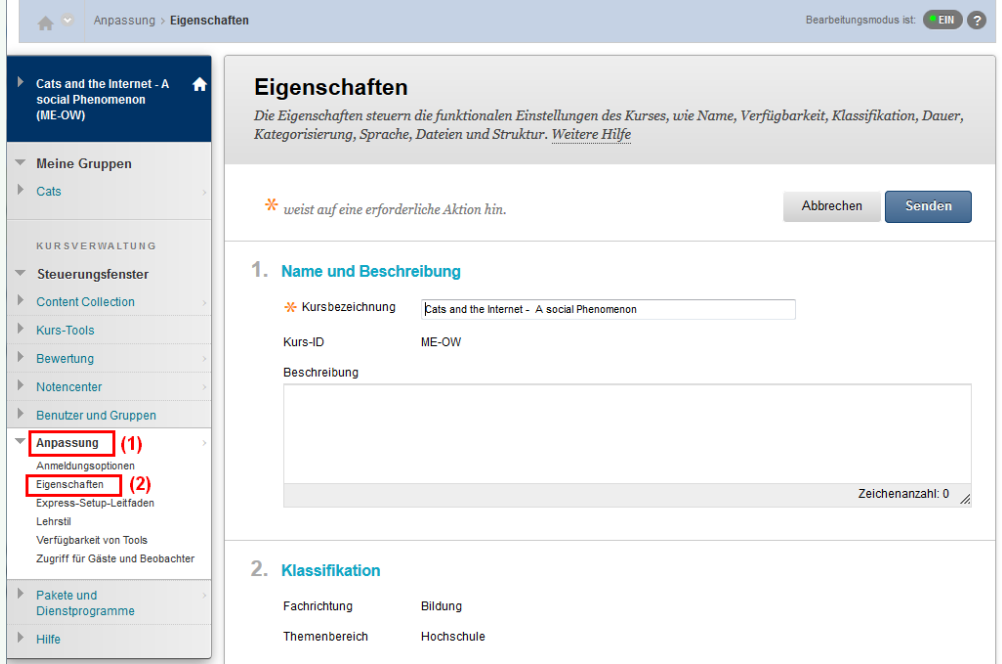

Überprüfen Sie,

- ob der Kurs auf **verfügbar/available** geschaltet ist **(3)**
- ob die Kursdauer auf **durchgehend/continuous** eingestellt ist **(4)**
- ob sich der Kurs in der richtigen Kurskatalogkategorie befindet **(5)**

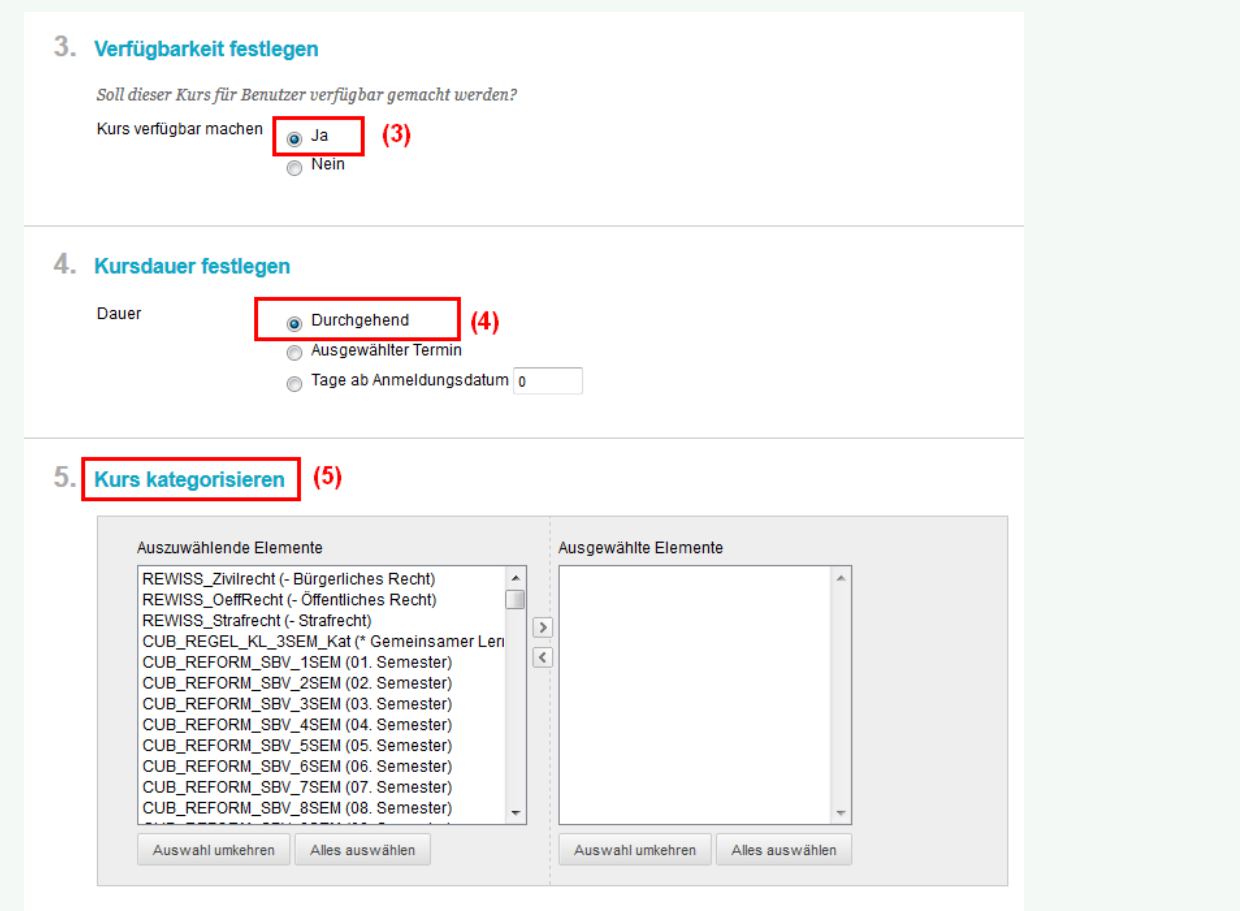

Falls Sie die Einstellungen ändern, müssen Sie diese durch Klicken des Buttons **Senden** speichern.

Setzen Sie nun die gewünschten Anmeldungsoptionen für Ihren Kurs.

Hierzu wählen Sie im Steuerungsfenster der Kursverwaltung den Menüpunkt **Anpassung (1)** aus und klicken in dem sich öffnenden Untermenü auf **Anmeldungsoptionen (2)**. Auf der rechten Seite öffnet sich dann eine neue Ansicht, in der Sie die Anmeldungsoptionen einstellen können **(3)**. Speichern Sie Ihre Einstellungen durch Klicken des Buttons Senden **(4)**.

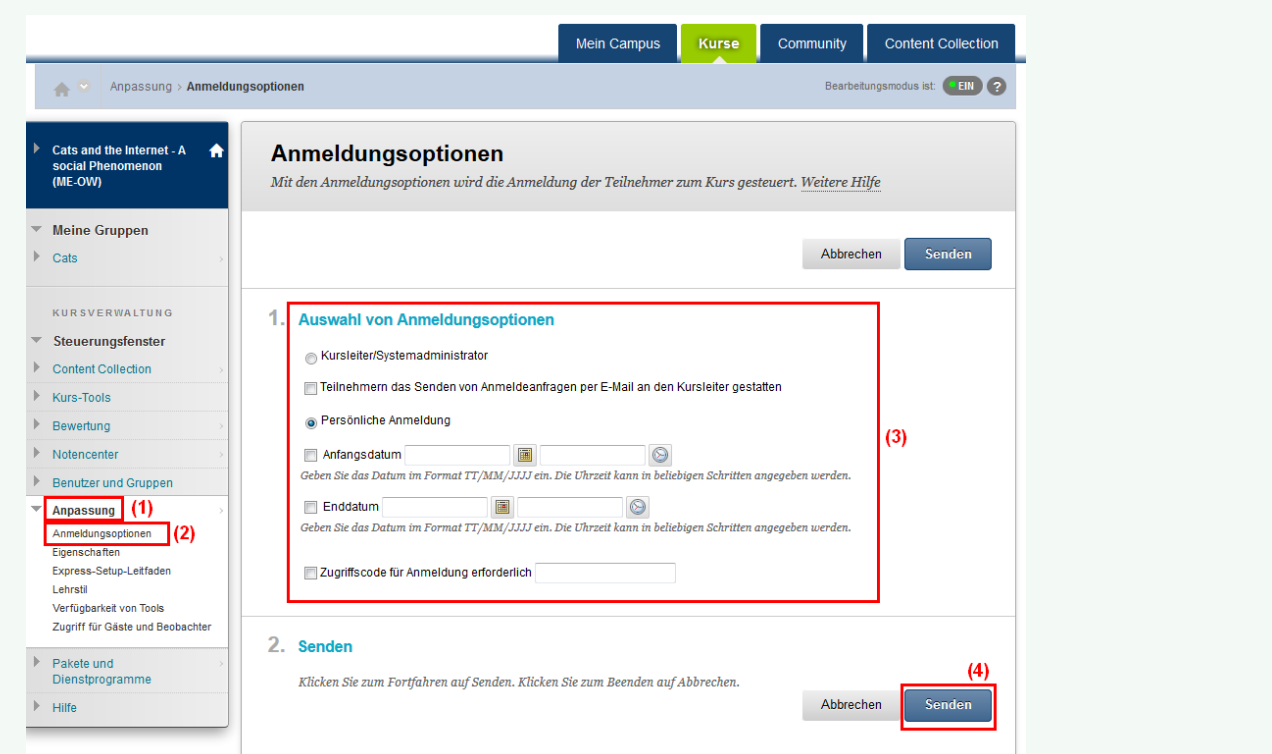

#### Folgende Anmeldungsoptionen stehen Ihnen zur Verfügung:

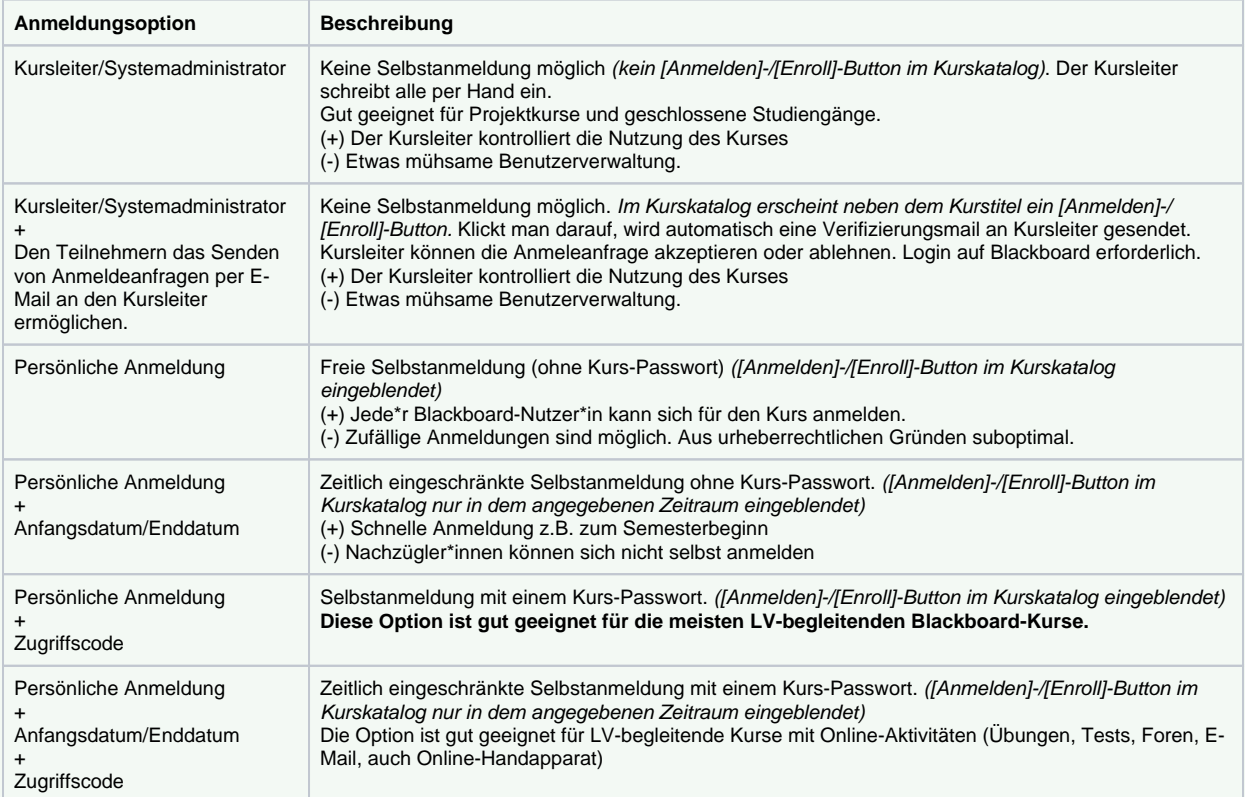

Auch wenn die Selbstanmeldung freigeschaltet ist, bekommen Dozierende erfahrungsgemäß einige Anfragen von Teilnehmenden, denen sie nicht gelingt.

Sie können Blackboard-Nutzer\*innen selbst

- **in Ihren Kurs eintragen.** Weitere Informationen hierzu finden Sie [hier.](https://wikis.fu-berlin.de/x/vQAvE)
- $\bullet$ **von Ihrem Kurs abmelden.** Weitere Informationen hierzu finde Sie [hier](https://wikis.fu-berlin.de/x/gQD2Dw) unter Menüpunkt 2.
- **im Kurs für weitere Aktionen sperren**. Gehen Sie hierzu wie folgt vor:  $\bullet$

Öffnen Sie im Kurs das **Steuerungsfenster**. Öffnen Sie dort das Menü **Benutzer und Gruppen (1)** und klicken Sie anschließend auf **Benutzer (2)**. In der nebenstehenden Ansicht fahren Sie mit dem Mauszeiger über die Zeile des Nutzernamens, den Sie sperren möchten und klicken auf das erscheinenden kleinen runden Button **(3)**. Wählen Sie im sich öffnenden Menü **Verfügbarkei t für Nutzer in Kurs ändern (4)** durch Anklicken aus.

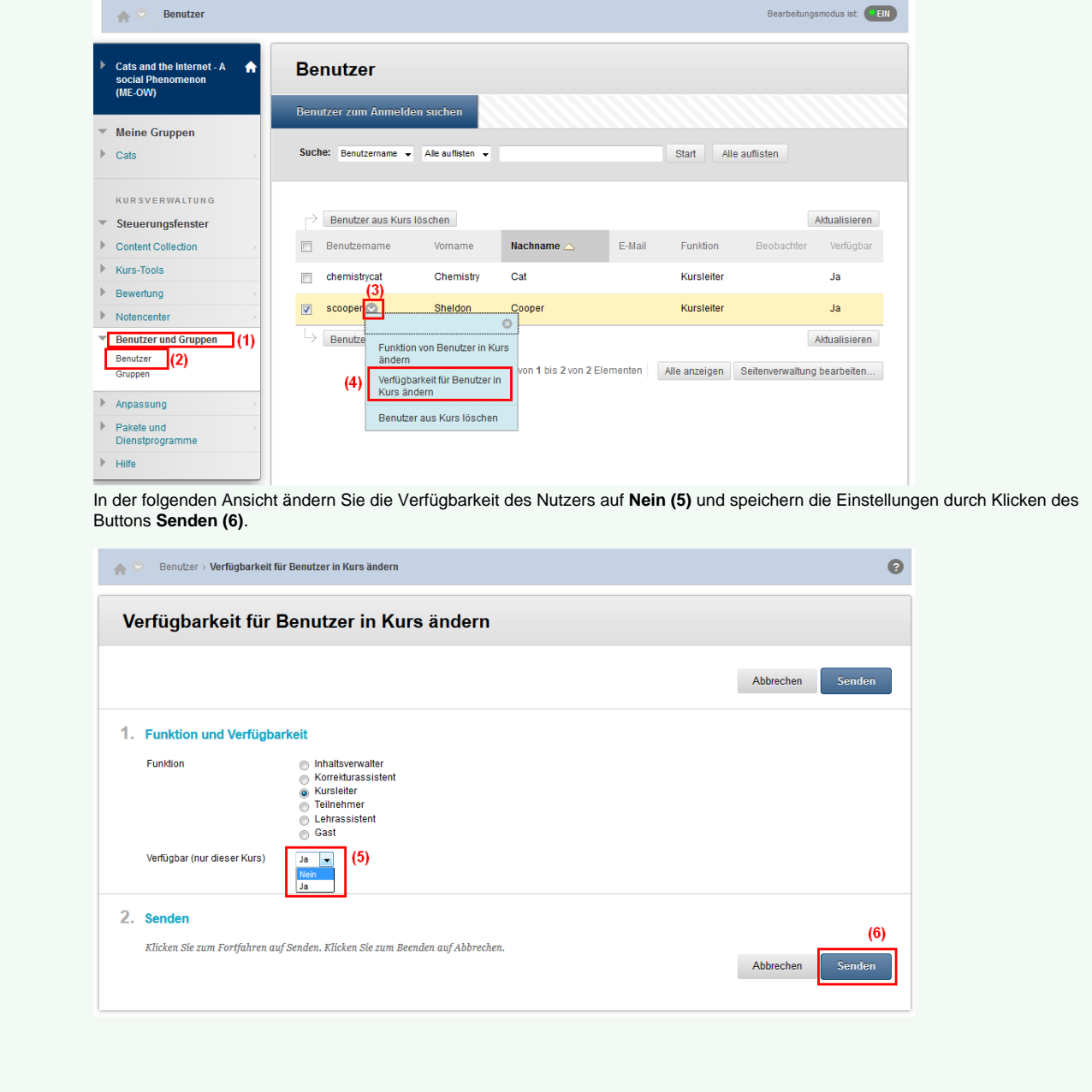

Haben Sie weitere Fragen? Verwandte FAQ

**Inhalt nach Stichwort**

Es ist kein Inhalt mit den angegebenen Stichworten vorhanden

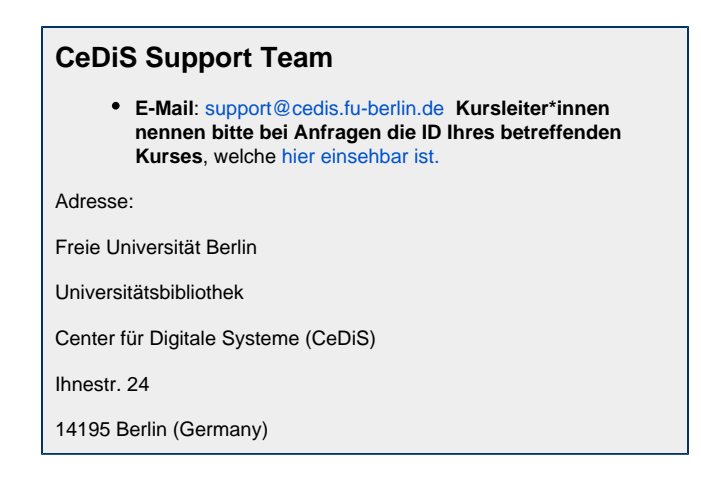

# Weitere Informationen erhalten Sie auch auf unserem Forbildungs-Blog

[Blackboard-Fortbildungs-Blog](https://blogs.fu-berlin.de/fortbildung/tag/blackboard/)

### **Permalink**

**B** Unbekanntes Makro: 'page-info'